## **How-To Video Script Outlines**

- **A. Login Screens** (eCorr)
	- **•** Steps to create a new account
	- **•** Creating a profile and answering security questions
	- **•** Entering the authentication code to access your survey

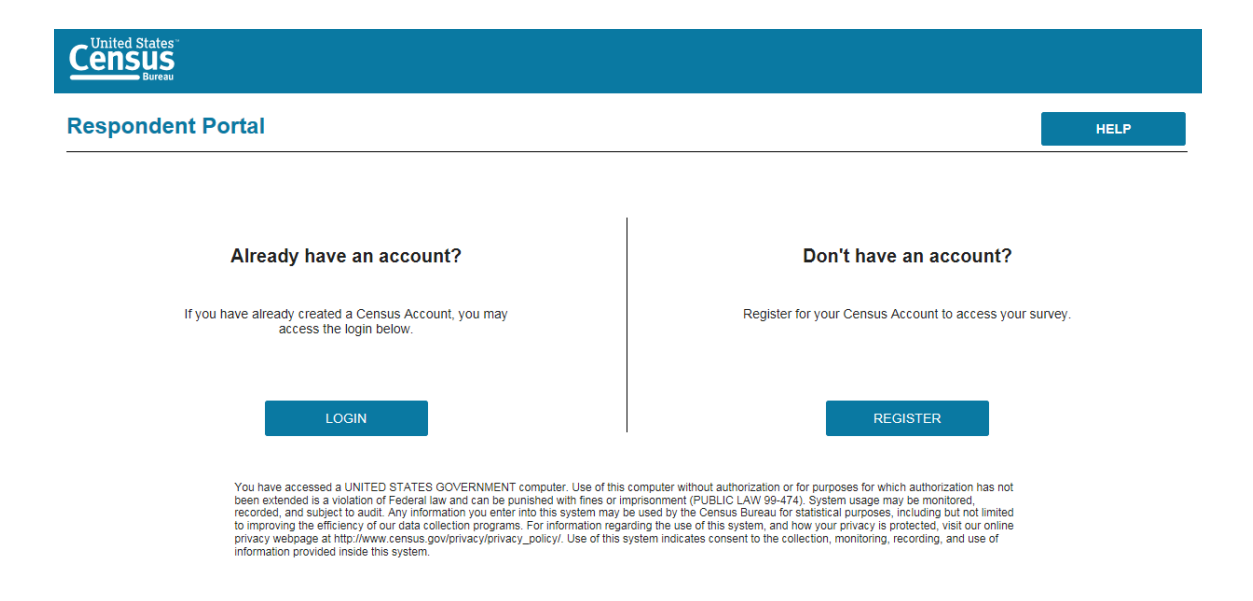

## **Census**

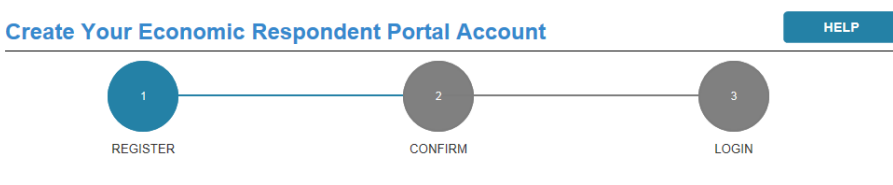

Your account is intended for your use only. Do not share your account information. Once you have created your<br>account, you will have the option to delegate to others to assist you in reporting.

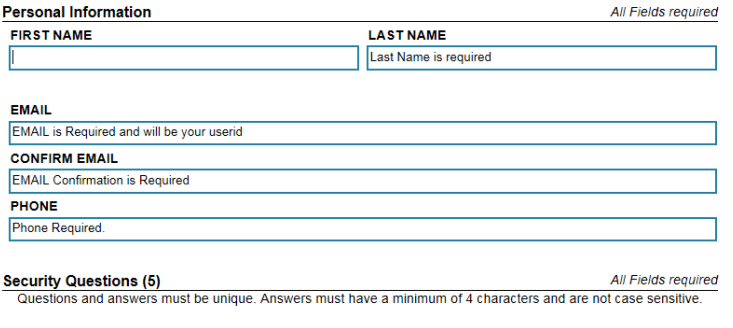

k.

QUESTION 1

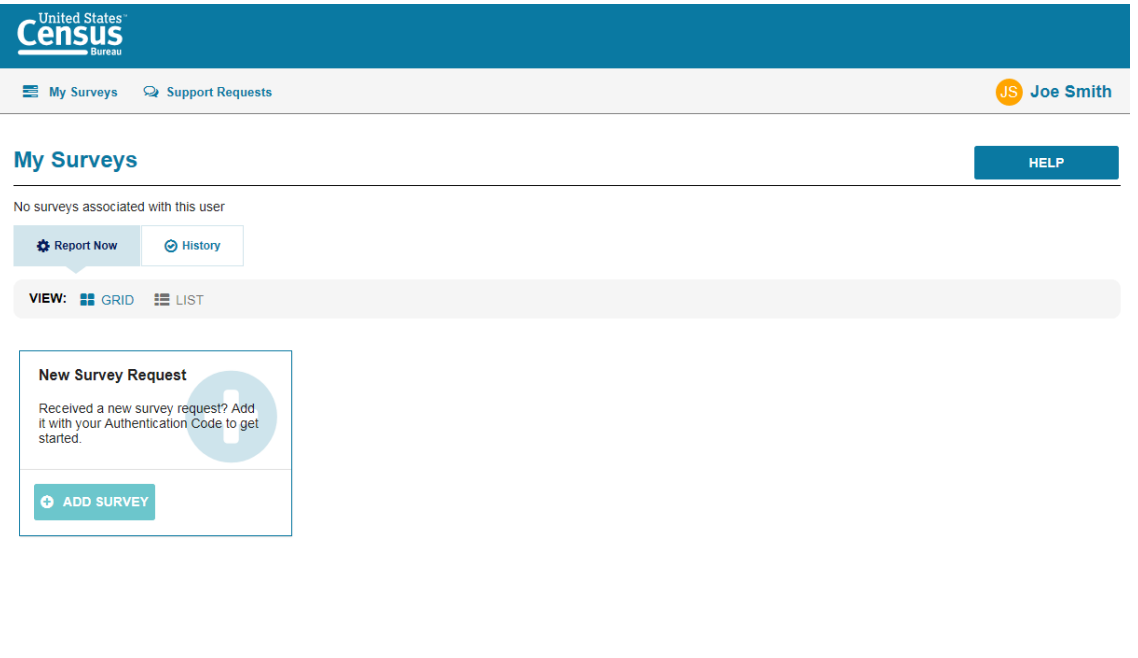

- **B. Dashboard Overview** (From here and below are Centurion)
	- **•** Overview Page: This page describes the basic steps a respondent needs to take to successfully submit their survey.

Accessibility | Information Quality | FOIA | Data Protection and Privacy Policy | U.S. Department of Com

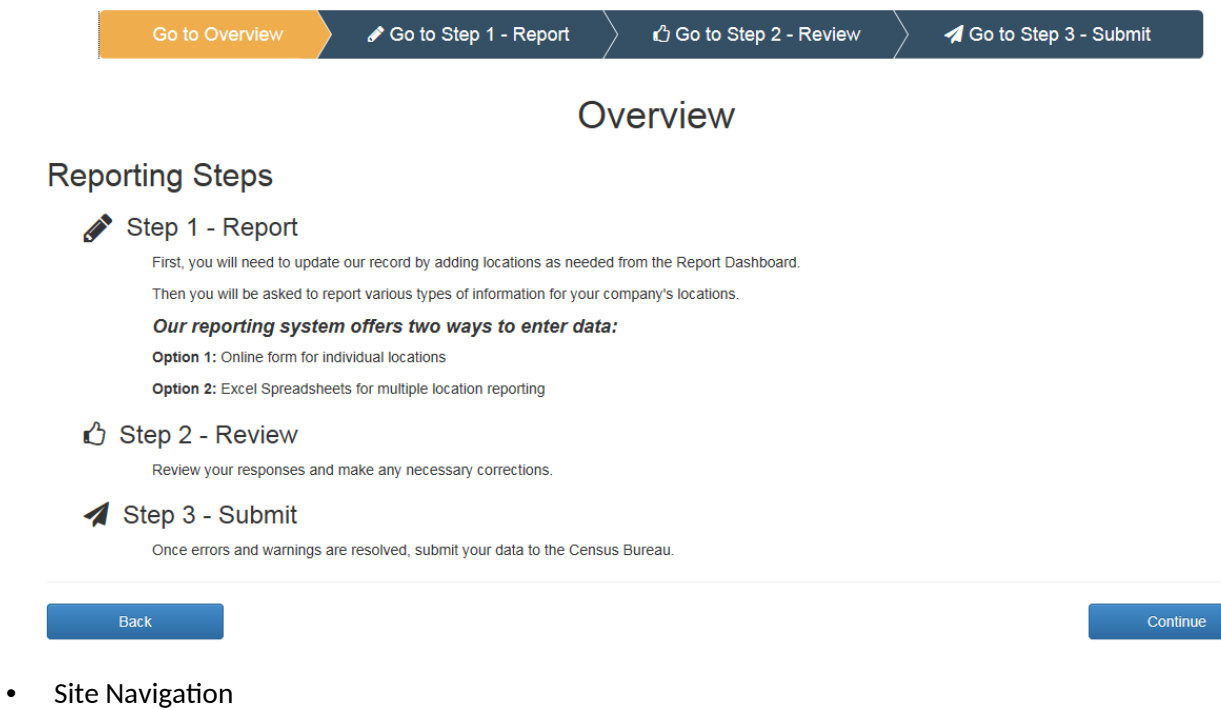

- **a.** The Banner; Horizontal Scrolling; Forward Back Navigation
- **•** Main Dashboard Features

## a. Filtering; Sorting; Undoing Changes

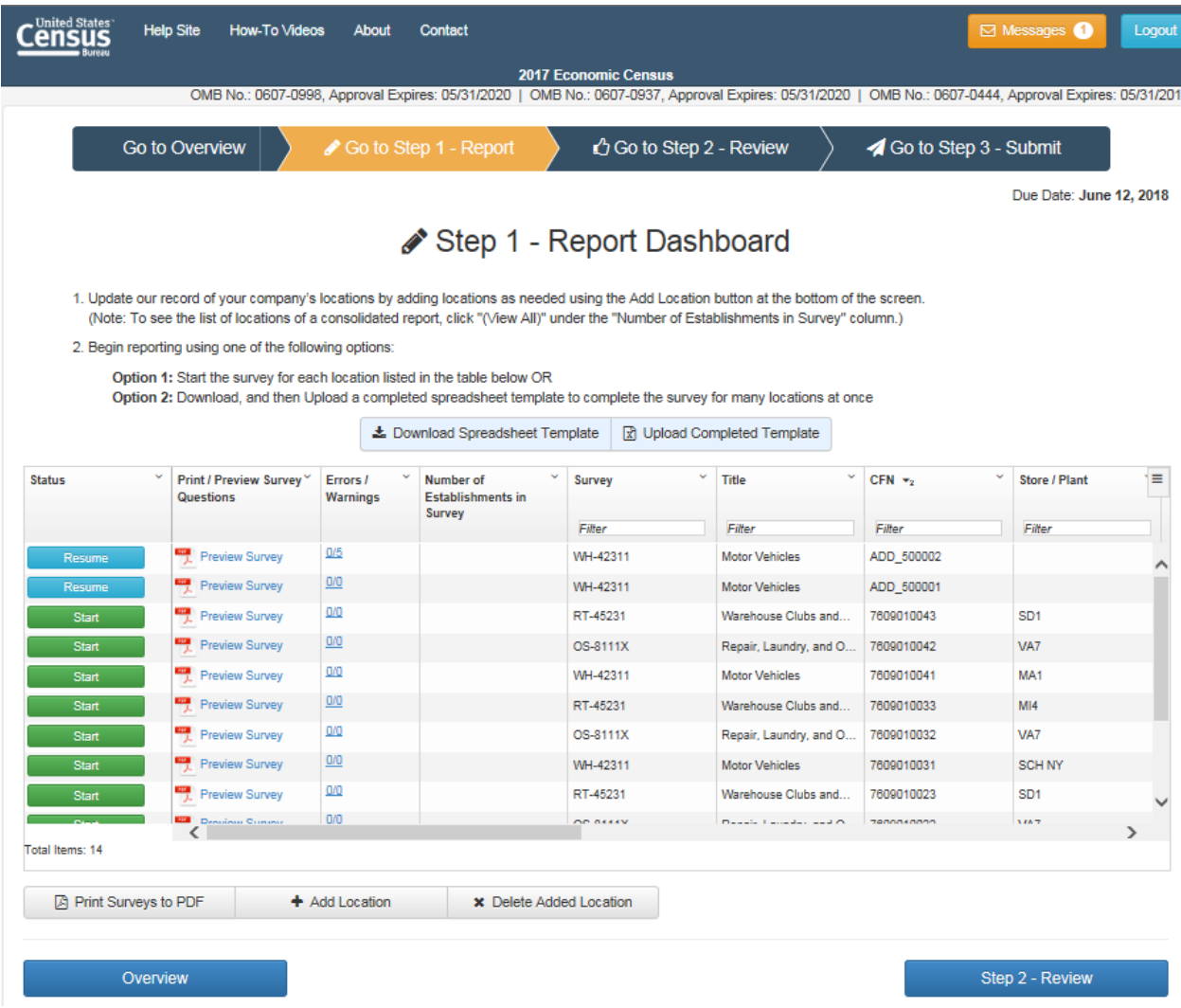

• How to begin the survey

## **C. Print Preview**

- **•** Printing Full Survey
- **•** Printing Survey with Responses

#### Print Surveys to PDF

Select the Surveys to print to PDF by clicking the appropriate checkbox(es), and then, clicking the "Continue" button:

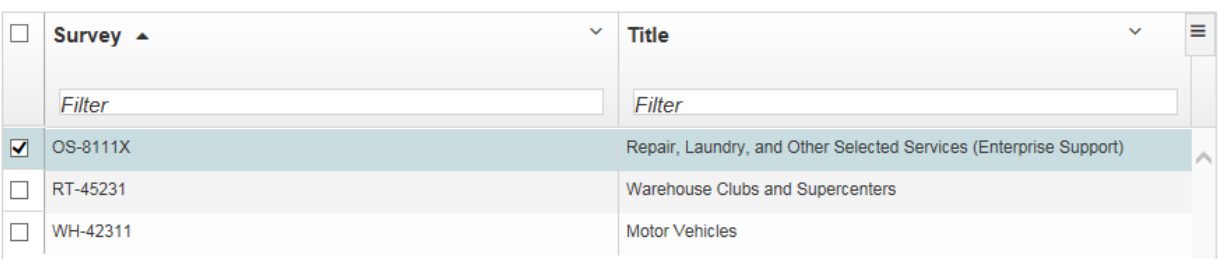

#### **D. Add/Delete Locations**

- **•** Adding a New Location
	- **a.** Where to find the new information

# **Add Locations**

Please enter the number of locations you want to add:

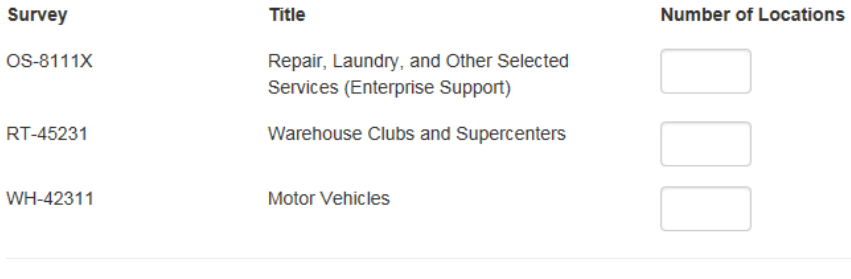

**•** Deleting an Added Location

Return to Report Dashboard

**•** Deleting a Pre-listed Location

#### E. **Messages Feature**

- Location of the messages
- Types of messages received

#### **Messages**

Below are the files that you have attempted to upload or download and their status. Rows in blue are messages that have not been read.

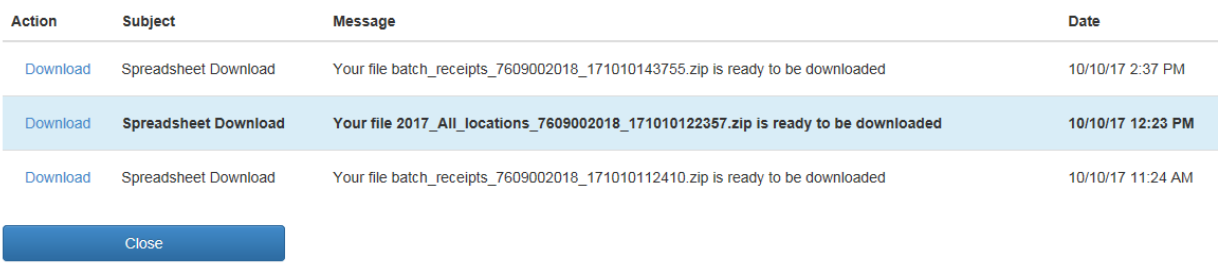

## **F. Downloading Spreadsheet**

- **•** How to download the spreadsheet
- **•** General guidance for excel sheet do's and don'ts
- **•** All locations action explanation

**x** Download Wizard

## Spreadsheet

Select the spreadsheet(s) to download by clicking the appropriate checkbox(es), and then, clicking the "Continue" button:

 $\mathsf{X}$ 

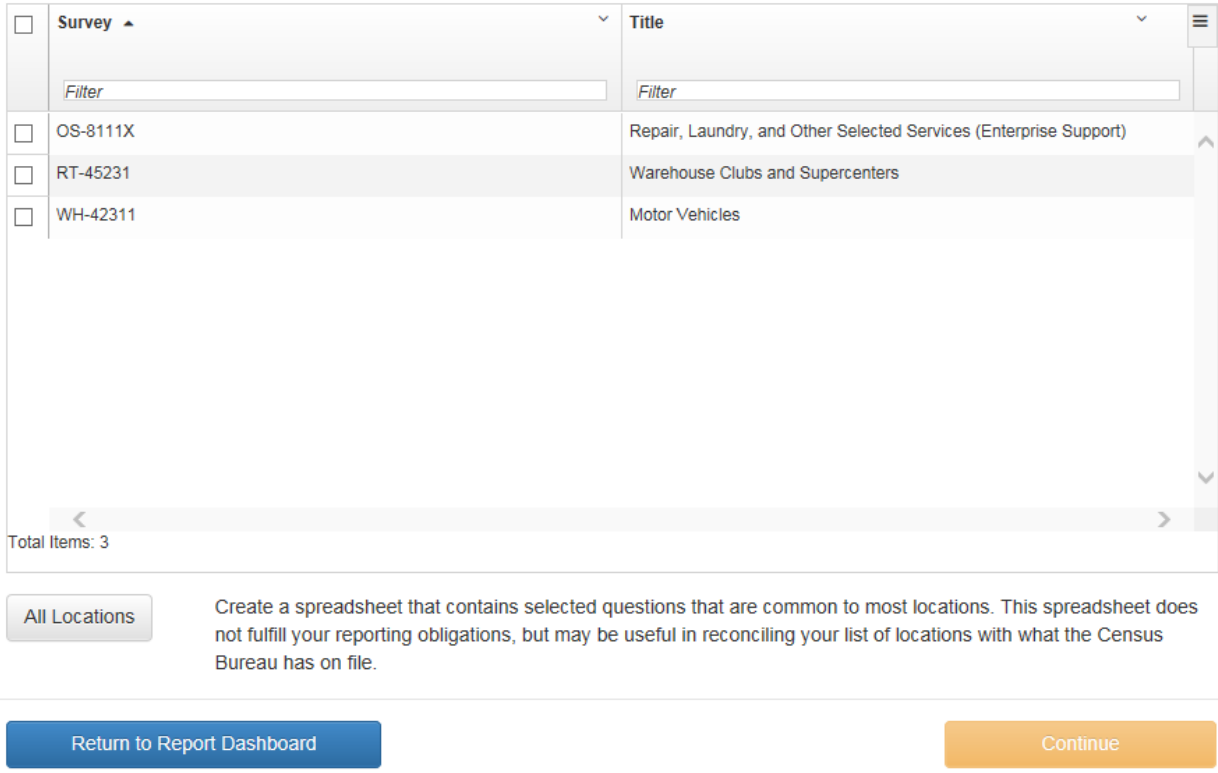

## **G. Uploading Spreadsheet**

**•** How to upload the completed spreadsheet

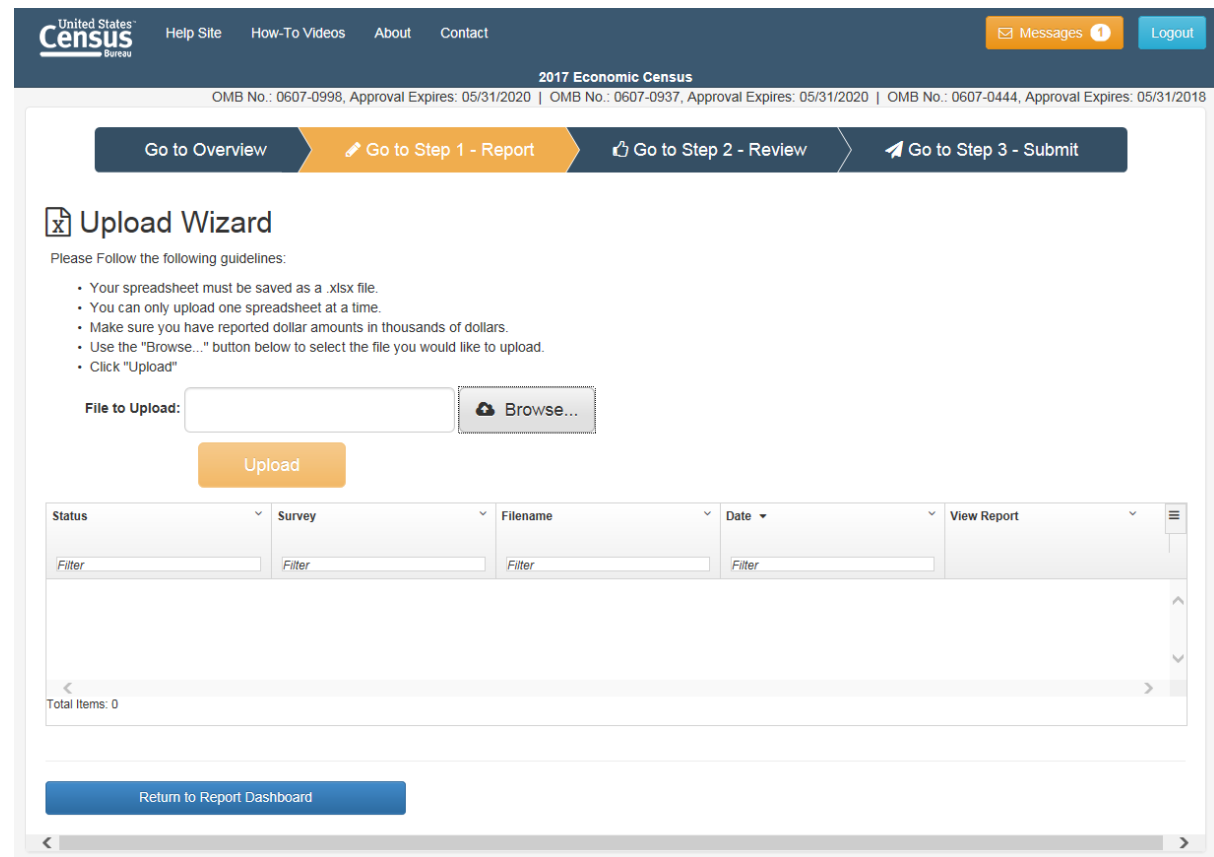

## **H. Reviewing Your Responses**

- **•** Fixing Errors and Warnings
- **•** Downloading Errors and Warnings

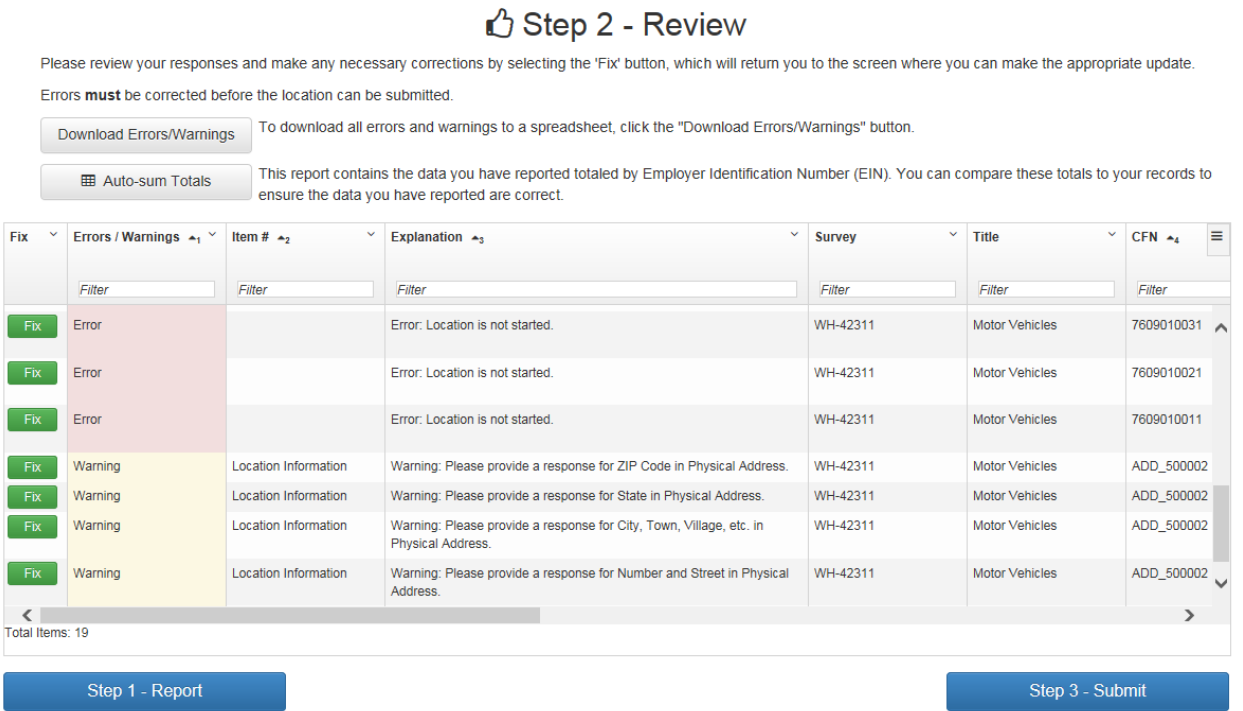

## **I. Submitting Your Survey**

- **•** How to submit the survey
- **•** Printing the completed survey
- **•** Confirming Survey has been submitted successfully

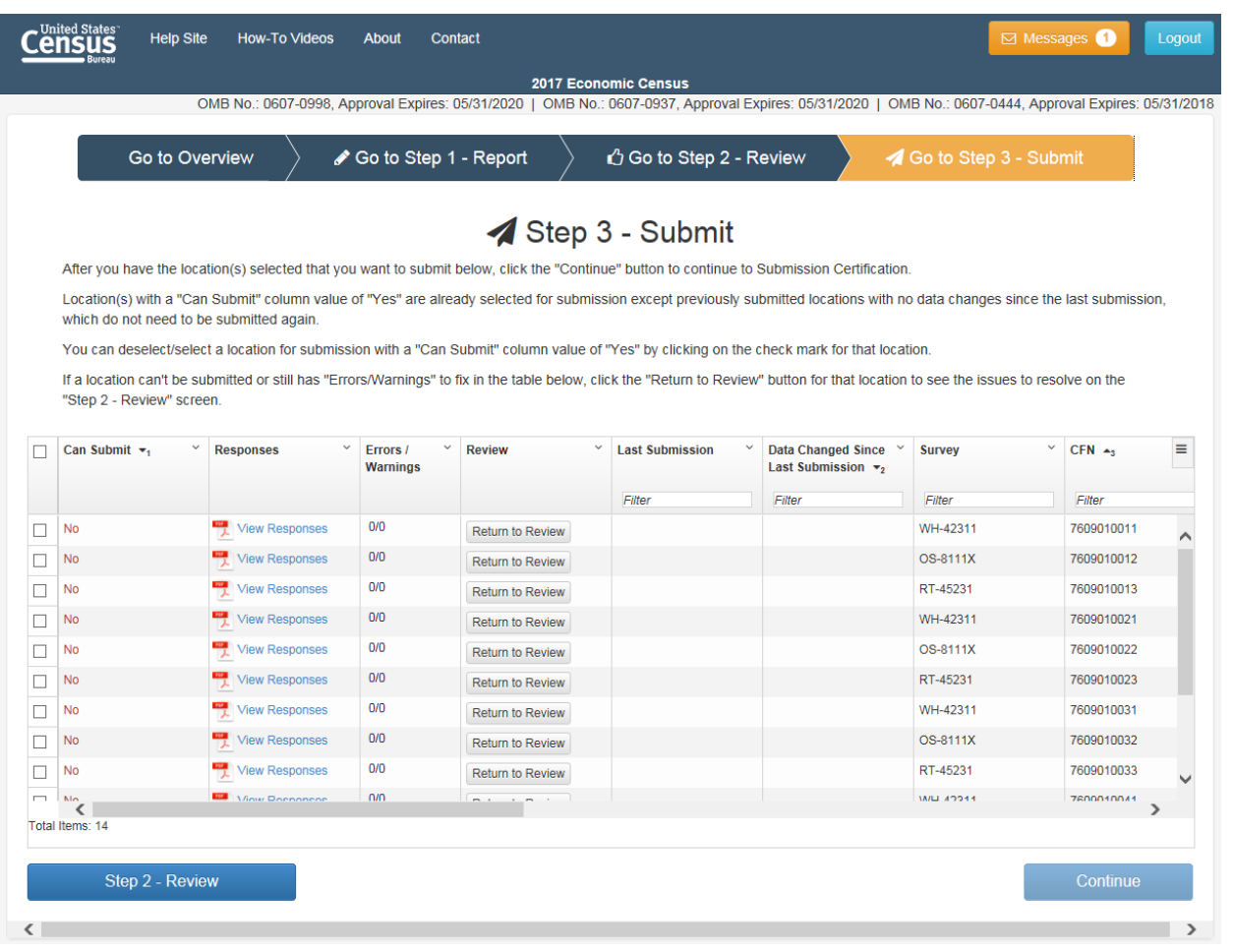